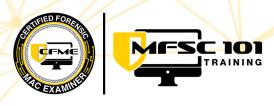

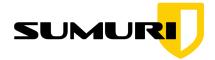

# Best Practices in Mac Forensics (MFSC-101) 2024 Syllabus

#### • Introduction

- Sumuri's Mission Statement
- Instructor's Introduction
- Traditional Forensic Methodology
- Differences between Windows and macOS devices
- Purpose and Scope of Training
- Class Requirements
- Student Introductions

### • Apple Device Identification

- Desktops
- Portables (laptops)
- iPhones
- Apple Watches
- Apple TV
- iPads
- Apple Vision Pro

### • Apple Technologies

- A Brief History of Processors
  - PowerPC
  - Intel
  - Apple Silicon
- BIOS
  - Open Firmware
  - EFI
  - Apple Silicon Firmware
    - Apple Configurator 2
    - Device Firmware Upgrade (DFU) mode
- Windows on Mac
  - Bootcamp
    - Intel Macs
  - Virtualization
    - Intel Macs
    - Apple Silicon Macs

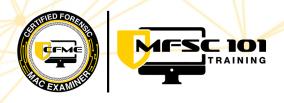

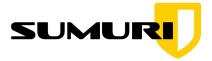

- macOS Overview
  - Classic Mac OS
  - $\circ \quad \text{Mac OS X}$
  - macOS Major Features
  - macOS 12 Monterey
  - macOS 13 Ventura
  - macOS 14 Sonoma

#### • macOS Terminal

- macOS Terminal basics
  - GUI vs Kernel vs Terminal
  - Benefits of using the Terminal
  - Accessing the Terminal
- Command String
- Elevating Privileges to Root
- Helpful hints
- Common Commands

#### • Introduction to the macOS Desktop

- Using the Trackpad
  - Gestures
- o Dock
  - Standard vs. User Added Applications
  - Identifying Running Applications
  - Trash
- Finder
  - What is the Finder
  - Finder Window
    - Review of Finder Toolbar
  - Preferences
    - Volume Icons
    - Sidebar
    - Show Path and Status Bar
    - Apple Menu
  - Apple Menu
    - About This Mac / System Report
    - Recent Items
    - Force Quit
  - Application Menus
  - Status Menu

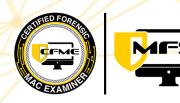

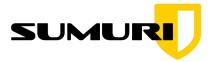

- Spotlight
- Control Center

101

TRAINING

- Siri
- Notification Center
- Keyboard shortcuts
- Review of Native macOS Applications
  - Functions of Applications
  - Default "Save To" locations
  - Determining if an Application is Running
  - How to Quit an Application
  - Instructor-Led Hands-On Overview

## Gathering Intelligence (System Settings introduction)

- Overview
- Apple ID
- Family Sharing
- Internet Accounts
- Users & Groups
- Security & Privacy
- Passwords
- Network
- Sharing
- Time Machine

### • macOS Directories

- Show Hidden Files
- Root Directories
- User Home Directories
- Role of the User Library

### • Viewing Files Natively

- Finder View Options
- Quick Look
- Expanding Quick Look Functionality via Plugins
- Preview App
- TextEdit

### • Documentation and Reporting

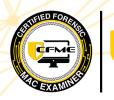

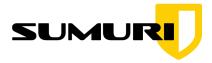

• Screen Capture Options

101

TRAINING

- QuickTime Player Screen Recording
- Instructor-Led Reporting Overview (PDF Creation and Editing)

## macOS Forensic System Setup

- Installing Xcode
  - Property List Editor
  - Provides necessary Binaries
- Python 3
- FUSE for macOS
- Paragon Drivers
- MacPorts
  - Installing DC3DD
- Brew
- DB Browser for SQLite
- File Juicer
- Easy Find
- Application Full Disk Access

### • macOS File Systems

- Supported Read-Write File Systems
  - macOS Extended
  - APFS
  - ExFAT
  - MS-DOS (FAT)
- Supported Read-Only File Systems
  - NTFS
  - CDFS / UDF

### • Disks and Volumes

- Disk and Volume Nomenclature
- macOS Extended
  - Real vs. Virtual vs. Synthesized
  - Apple Core Storage
    - Fusion Drives
- APFS
  - Physical Store Disk
  - Container Disk
  - Synthesized Disks

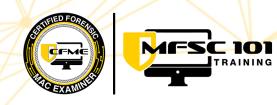

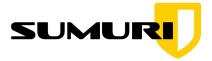

- Virtual Volumes
- APFS Snapshots
  - System Volume Snapshots
  - Time Machine Snapshots

### macOS Disk Utility

- Introduction
- File System Initialization Options
  - Journaling
  - Encryption
  - Case-Sensitive
- Partition Schemes
- Media Sterilization

#### Data Recovery

- TRIM and SSDs vs. Traditional Disks
- APFS
  - Snapshots
  - Viewing Snapshots in Disk Utility

### • Startup Options

- Intel Macs
  - Boot Options (Option Key)
  - Recovery Mode
  - Internet Recovery Mode
  - Single User Mode
  - Target Disk Mode
- Apple Silicon Macs
  - Boot Options
  - Recovery Mode
  - Share Disk Mode

#### • Security

- Layers of Protection
- Hardware
  - Intel Mac
    - T2 Security Chipset
      - Data encrypted at rest

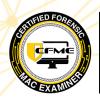

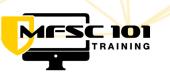

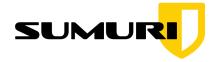

- Secure Boot / Disabling Secure Boot
- Apple Silicon
  - Secure Storage
  - Secure Boot
  - System Integrity
  - Data Protection
- Touch ID
- Software
  - Firmware Password
    - Setting
    - Options to remove
  - Sandboxing
    - Containers
    - Data Partition
  - System Integrity Protection
    - Disabling
    - FileVault 2
  - Keychain
- User Levels
  - Admin
  - Root
  - Standard
  - Guest
  - Resetting a User Password
    - Methods
    - Issues

## • Collecting Volatile Data

- What is Volatile Data
  - Examples
  - Concerns
- Suggested commands
- Collecting Volatile Data Safely
  - Shell profile files.
- Apple Evidence Collection (Best Practices)
  - Importance of Knowing the Password
  - Isolate Physically

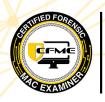

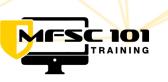

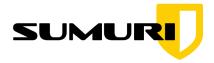

- Isolate Remotely
- Active On and Power Nap
- Identifying and Killing Destructive Processes
- Changing Power Settings
- Check User Status (Admin or Standard User)
- Hidden Desktops and VMs
- Mounted and Network Volumes
- Check For Encryption (Drives and FileVault)
- Collect Volatile Data
- Live Imaging for Encrypted Filevault Volumes or Network Drives
- Time Machine Backups
- Imaging RAM
- Shut Down Options
- $\circ \quad \text{Transporting a Live Mac}$

## • macOS Forensic Imaging

- Traditional
- Logical
  - T2 Chipset
  - Apple Silicon
- Native vs Reverse Engineering
- Factors to Consider
- Live Imaging (Apple Silicon)
- Native Mac Forensic Image Formats
- Mounting Native Mac Images

## • Apple Extended Metadata

- Types of Metadata
- The Extended Metadata Process
- Extended Metadata & Non-Apple File Systems
- AppleDouble Files

### • macOS Index Searches

- Spotlight
  - Indexing
  - Preferences
  - Boolean Operands
  - Filters

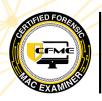

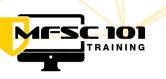

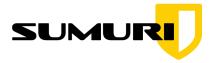

- Adding Attributes
- Metadata Commands
  - Utility
  - List
  - Find
- Forcing Spotlight Indexing
- Necessity for Shadow Files with Locked Volumes
- Modifying Searches
- Bookmarking and Tagging
- Smart Folders

## Manually Finding Evidence

- User Library
- Property List Files
  - Types
  - Viewing Data
- SQLite Files
  - Viewing Data
- Examining Native macOS Applications
  - Contacts
  - Messages
  - FaceTime
  - Notes
  - Calendar
  - Reminders
  - Safari
  - Photos
  - Mail
  - Maps

### • Final Thoughts

- Importance of owning a Mac
- Choosing a Mac for Forensics
- Supporting Hardware
- Integrating with Windows-based Labs
- Benefits of Virtual Machines on Mac
- File System Requirements
- Mac Forensics with Native vs Non-Native Tools

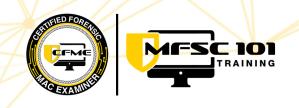

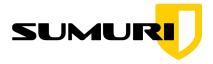

- CFME Process
  - Overview of the CFME exam process
- Overview of SUMURI Solutions (Post class/Upon request from Students)

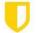